Winlink Basics Presentation to 285 TechConnect Radio Club

> April 6, 2024 Jon Budoff – KF0ABR – R1D6 ARES Art Bullock – N0AIU – R1D6 ARES

#### Introduction

- Who are we?
	- ▶ Jon Technician license in mid-2020; General in 2024. Mainly have been doing ARES/EMCOMM
	- ▶ Art Amateur Extra. Assistant Emergency Coordinator (EC) for ARES R1D6
- What this presentation IS
	- Basic setup of system on VHF/UHF
	- Demos of gateway and P2P connections
	- Basic Winlink Express functionality
- What this presentation IS NOT
	- $\triangleright$  Not a comprehensive review of the overall Winlink system
	- $\triangleright$  Not a comprehensive review of the Winlink Express program
	- Not a step-by-step guide for installation/setup of programs
	- Not about Winlink over HF

#### **Resources**

- YouTube is your friend
	- Overview of Winlink System Rick Frost videos on youtube <https://www.youtube.com/watch?v=qGhUfW8pjY8>
	- ▶ WaveTalkers videos [https://www.youtube.com/watch?v=vD\\_G9YCoDNM](https://www.youtube.com/watch?v=vD_G9YCoDNM)
	- **Lots of other videos on different ways to do Winlink**

# Agenda

- **Basic initial setup for doing VHF/UHF Winlink** 
	- **HW/SW needed**
	- Basic configuration
- ▶ Demo GW & P2P
	- VHF/UHF GW connection options Packet Winlink, VARA FM Winlink
	- VHF/UHF P2P connection options Packet P2P, VARA FM P2P
- Forms and sending images

# Key components for running Winlink from your computer over VHF/UHF

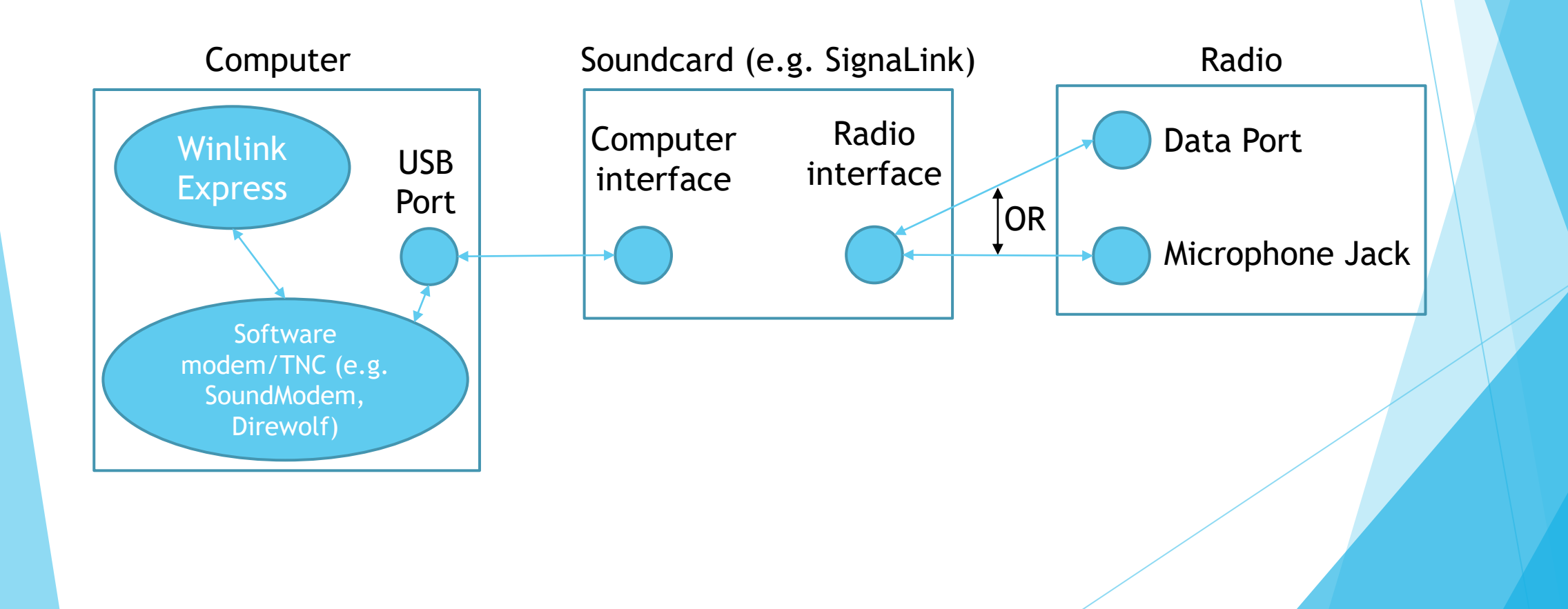

Key components for running Winlink from your computer over VHF/UHF (cont.)

- **Email program** 
	- ▶ e.g. Winlink Express (formerly RMS Express)
- Modem / SW Terminal Node Controller (TNC)
	- ▶ e.g. Direwolf, UZ7HO SoundModem, Vara FM
- Sound card
	- ▶ e.g. SignaLink, Masters Communications DRA-30
- Radio
	- Data port for faster potential speeds

#### Connection to data port on mobile radio

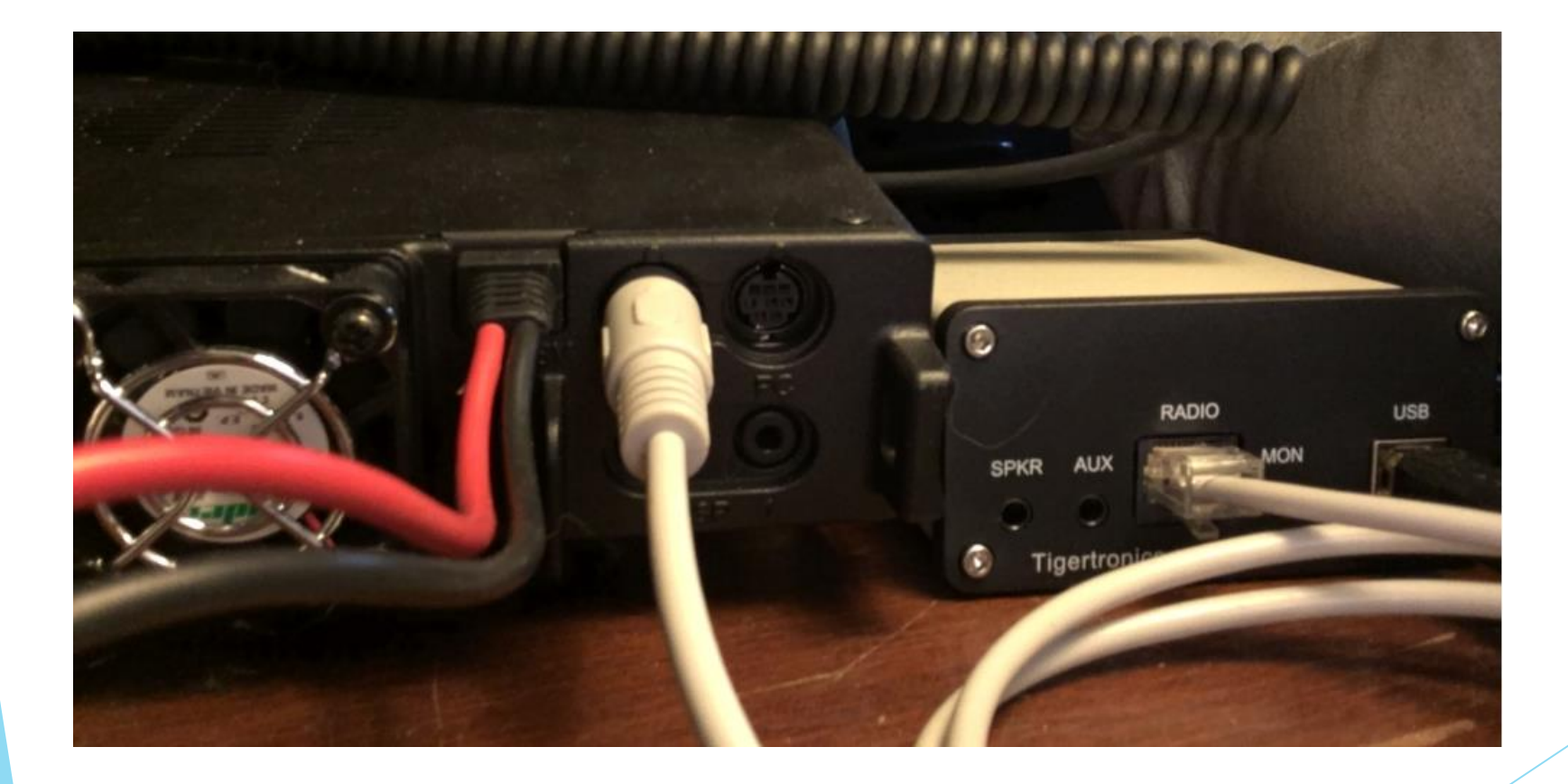

## Basic Soundcard & Winlink Express setup

- Downloading & installing
	- Winlink Express [www.winlink.org](http://www.winlink.org/) -> Download -> User Programs -> Winlink\_Express\_install\_1-5-36-0.zip
	- ▶ SoundModem by UZ7HO <uz7.ho.ua/packetradio.htm> -> soundmodem114.zip
- $\blacktriangleright$  Setting up sound devices for SignaLink
	- Sound Control Panel
- Configuration for Packet Winlink
	- Winlink Express, SoundModem
- Configuration for VARA FM
	- Winlink Express, VARA FM

# Soundcard setup

#### Go to Sound Control Panel in Windows:

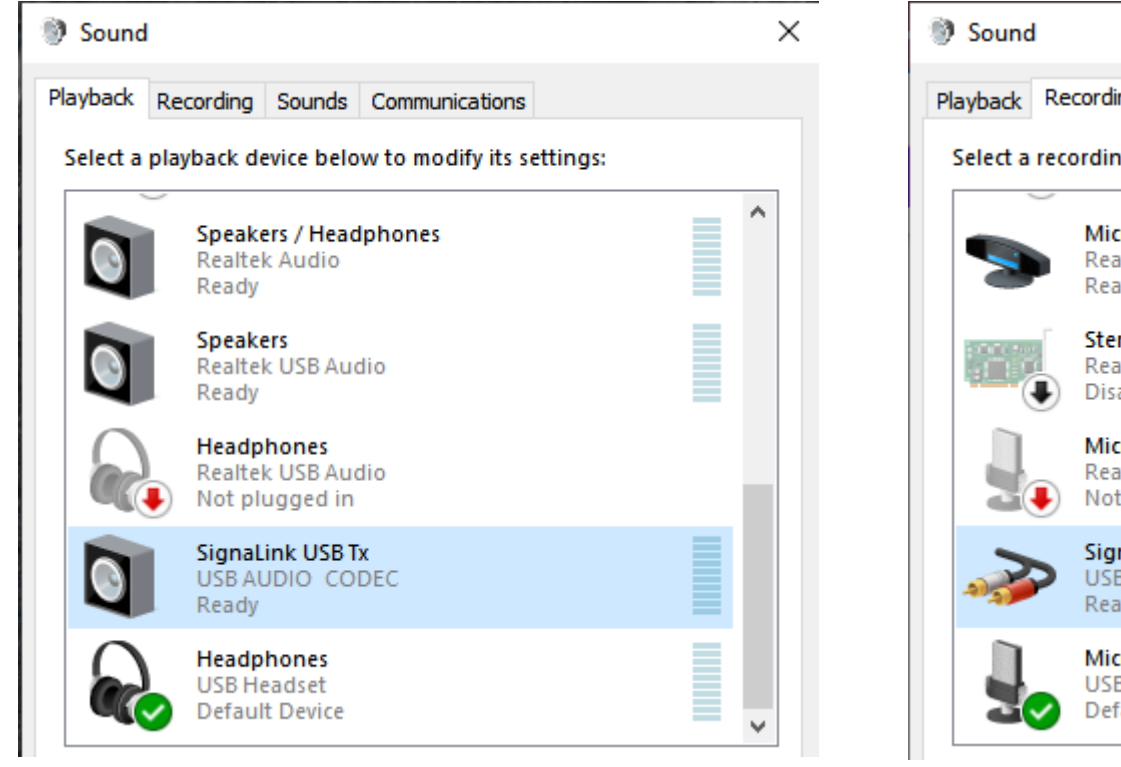

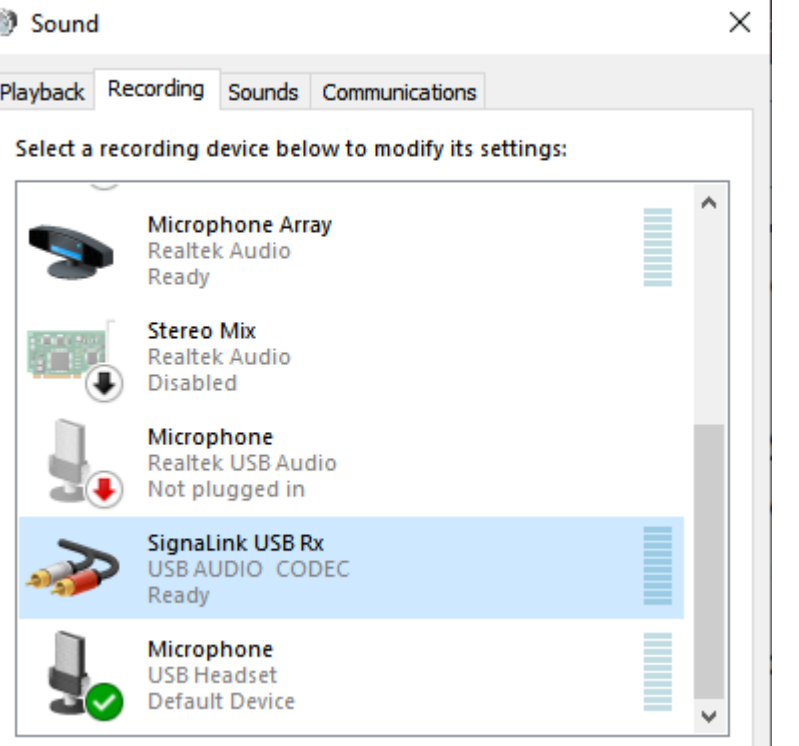

### Winlink Express Properties

Settings -> Winlink Express Setup

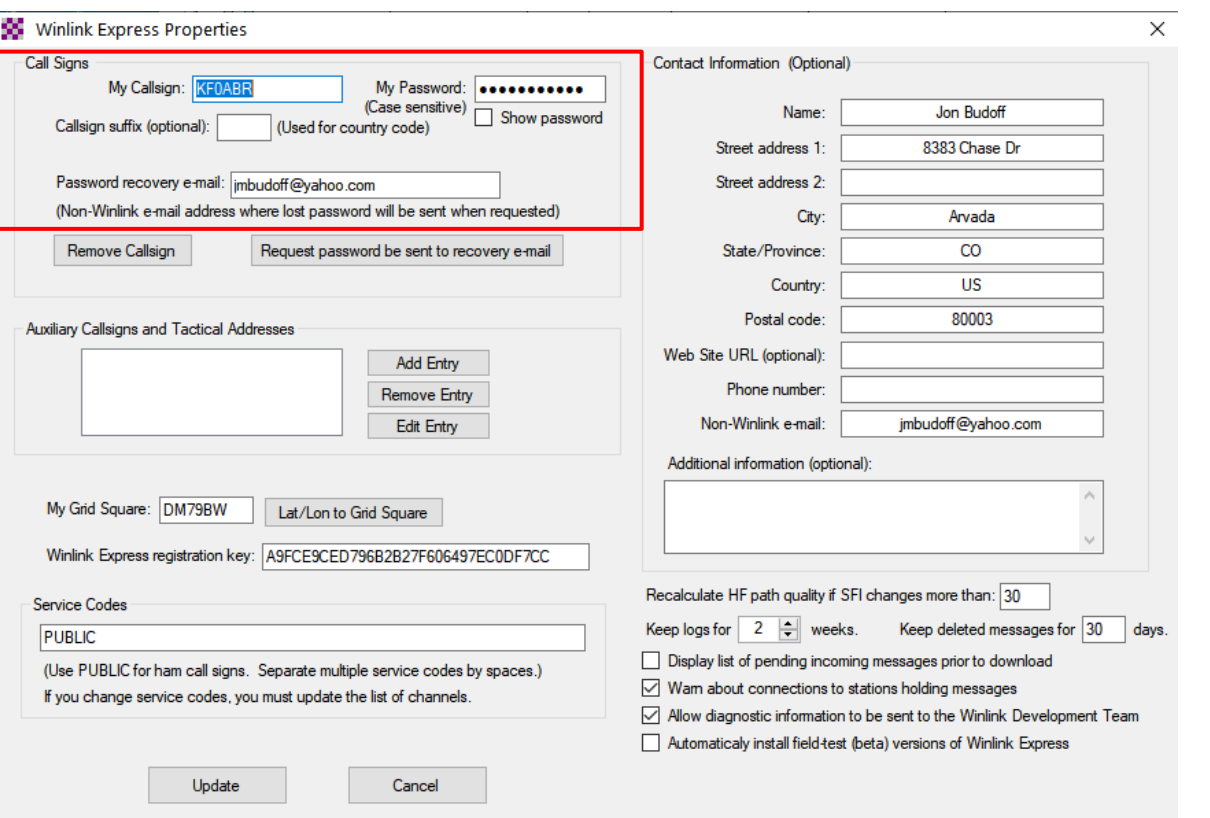

#### Winlink Express -> Open Session -> Packet Winlink Session -> Settings

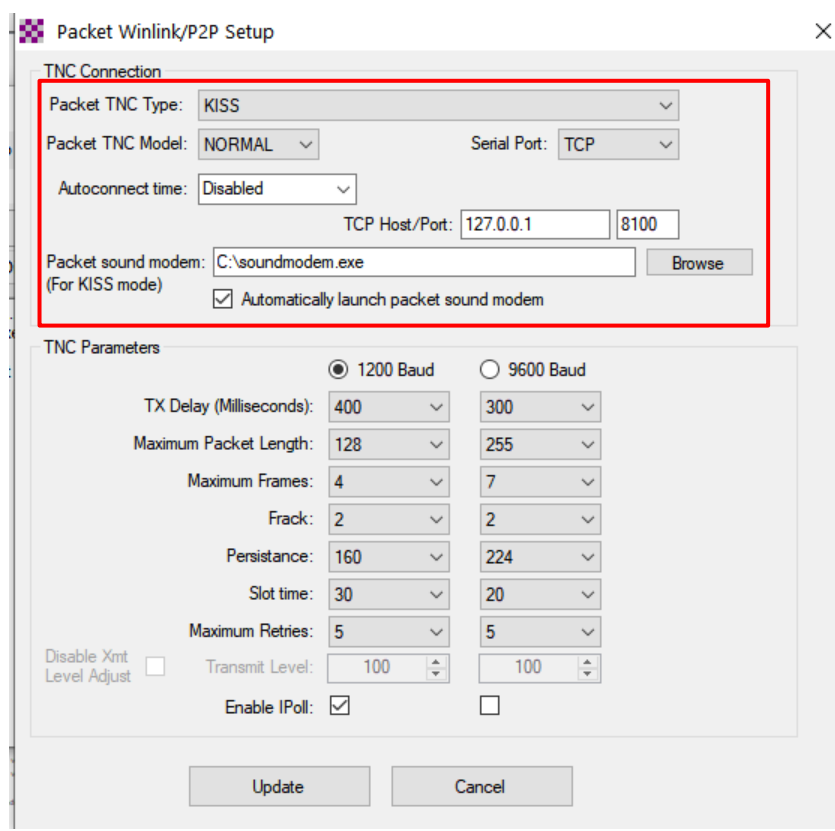

# SoundModem -> Settings -> Devices

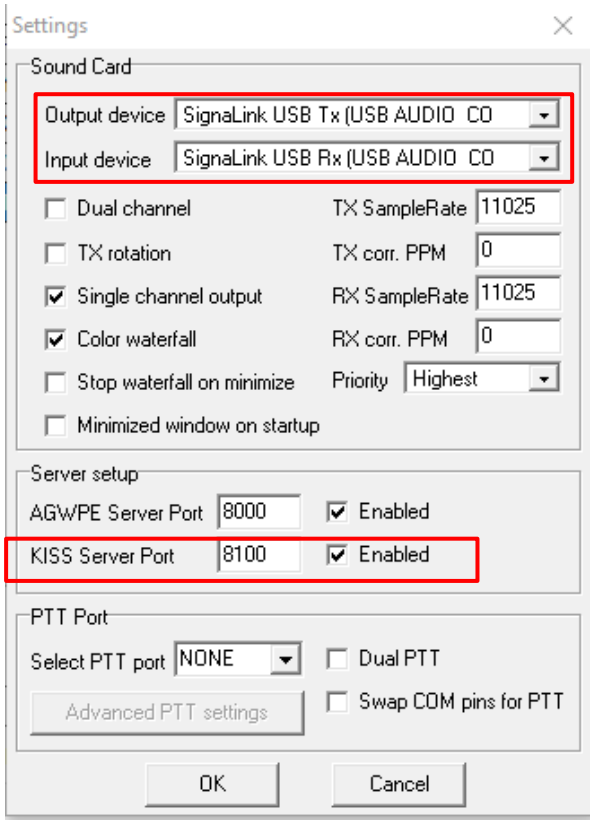

# Winlink Express -> Open Session -> Vara FM Winlink Session -> Settings

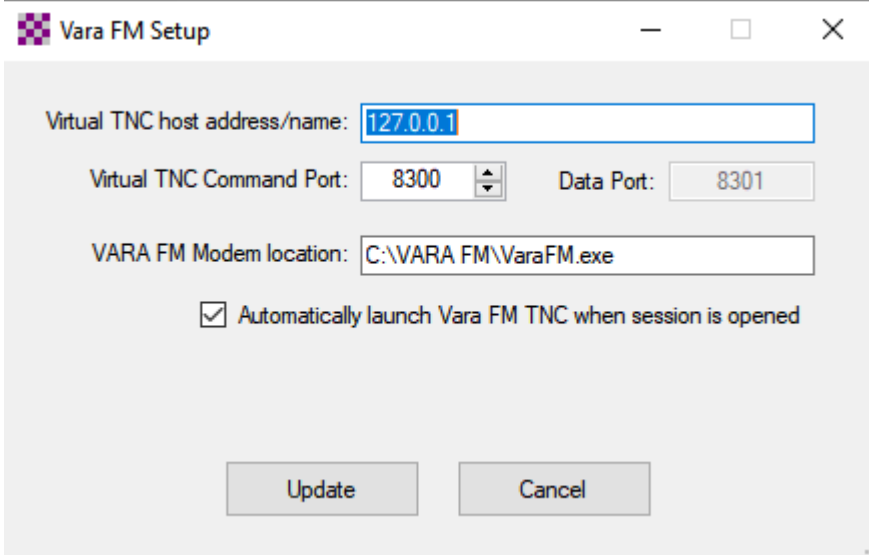

# VARA FM -> Settings -> VARA setup VARA FM -> Settings -> SoundCard

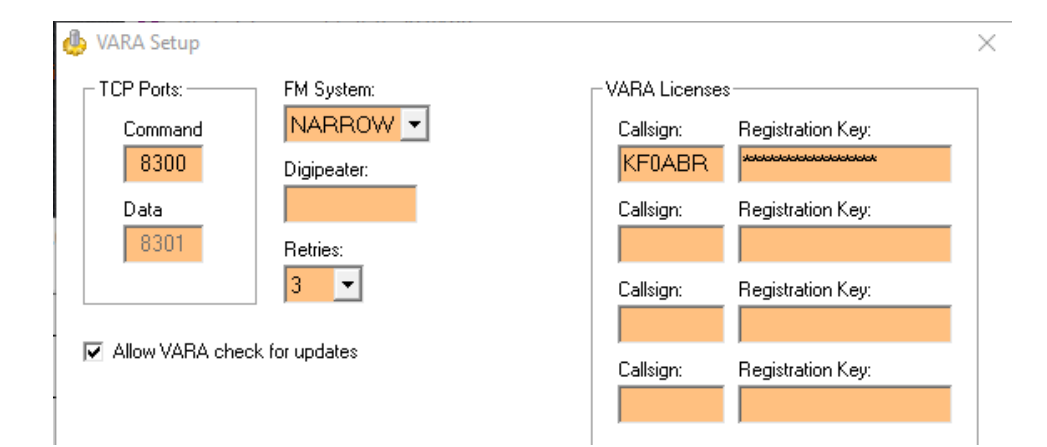

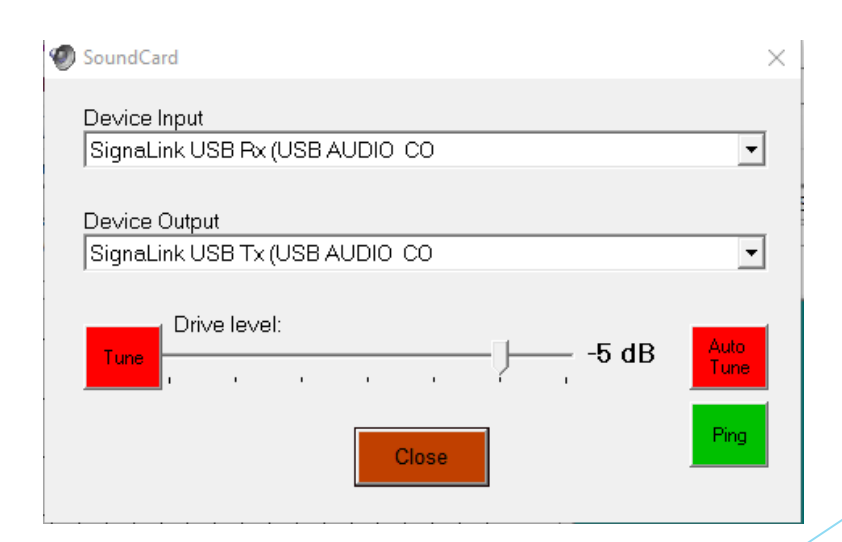

# Winlink Forms

#### **100** Enter a new message

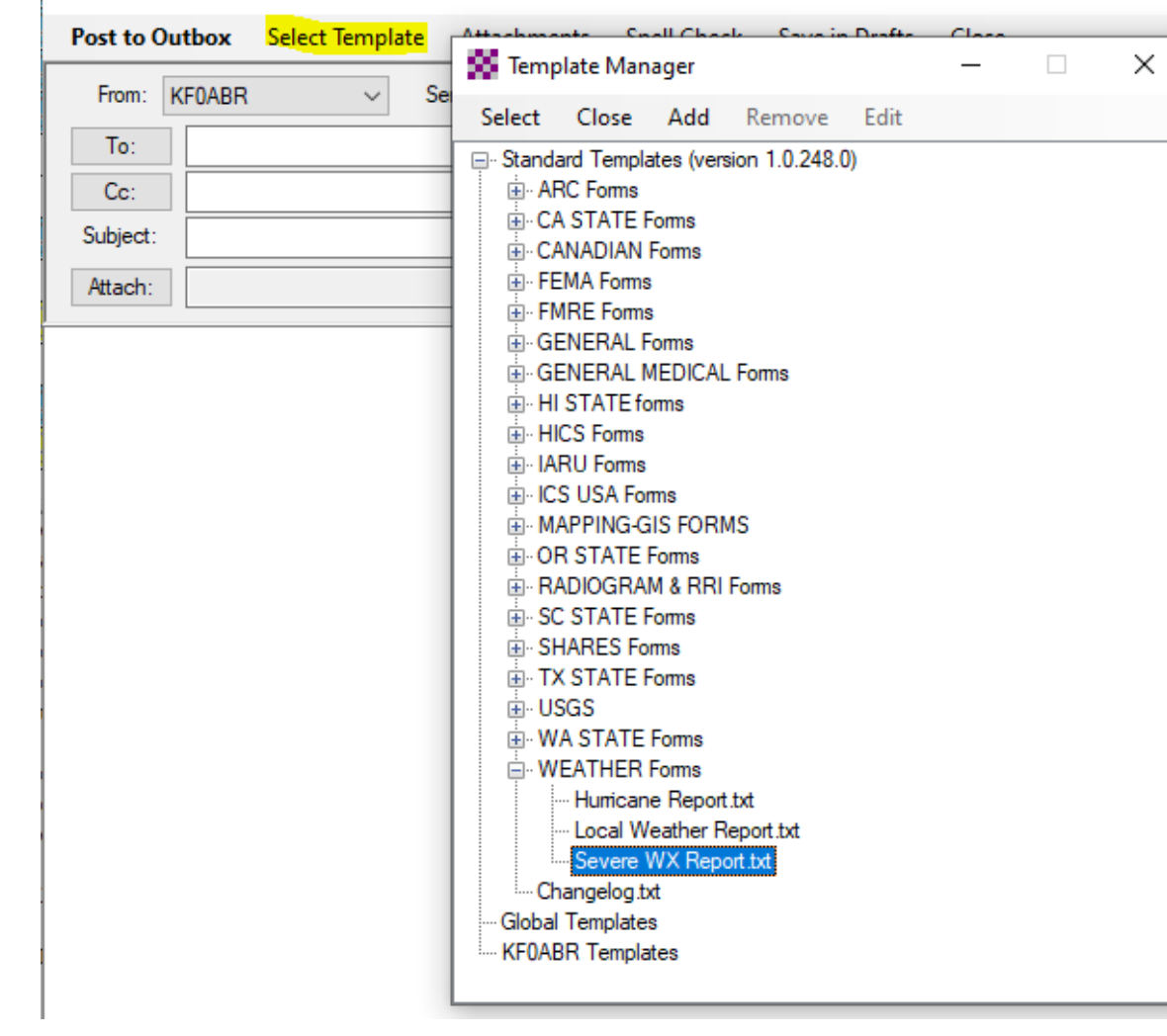

#### STEPS to use:

- 1. New Message
- 2. Select Template
- 3. Find the template you want and double-click
- 4. Fill in the information on the web page and hit Submit; info from page transfers to body of message
- 5. Post message to Outbox

### Demos

- **Telnet Winlink**
- **Packet Winlink w/ Soundmodem (via Gateway)**
- **VARA FM Winlink (via Gateway)**
- **Packet P2P w/ Soundmodem** 
	- Make sure message is set to type P2P
- **VARA FM P2P** 
	- Make sure message is set to type P2P

# Speed comparisons

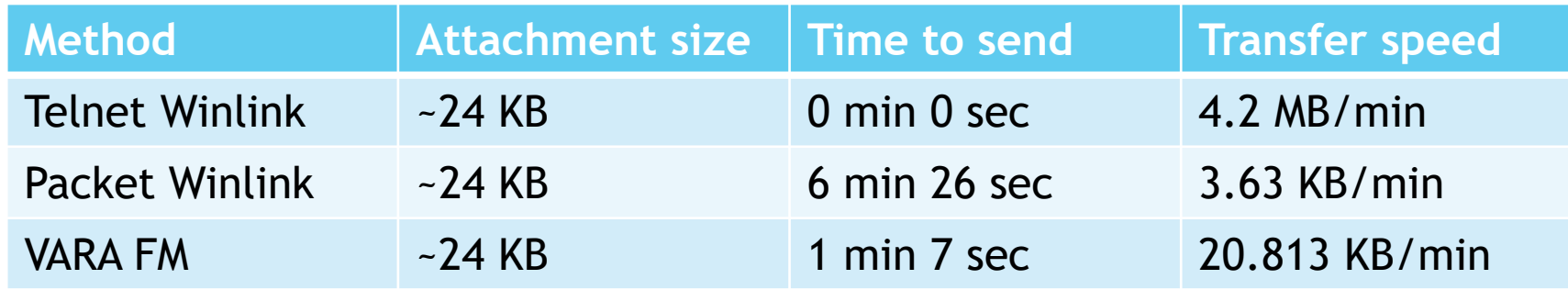

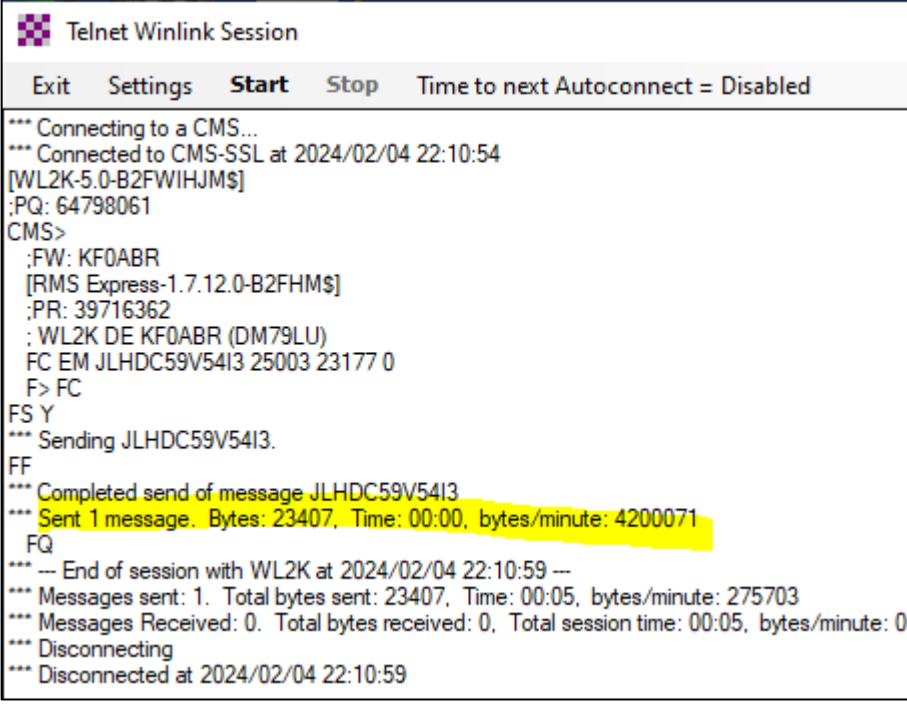

# Speed comparisons

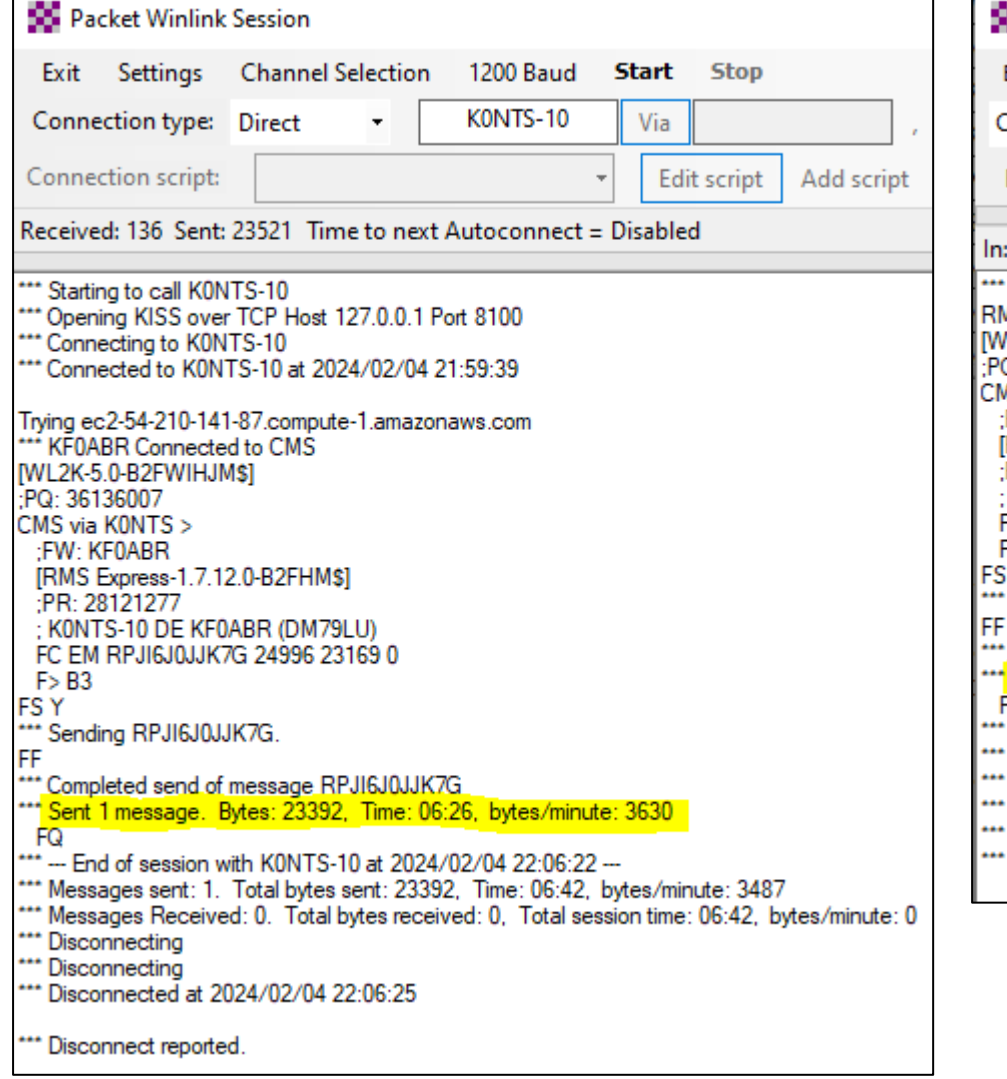

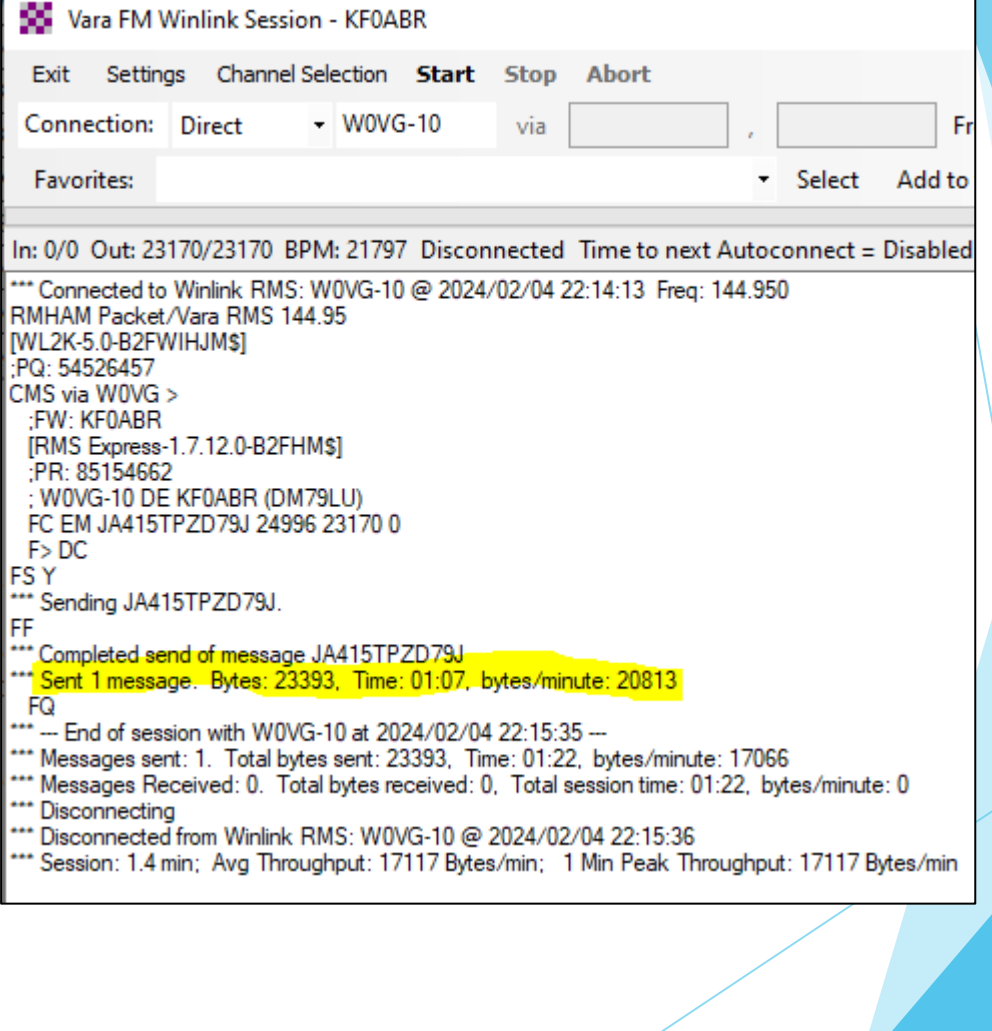

## Sending attachments

- Keep them as small as possible
- ▶ Use a program to reduce image sizes prior to attaching to message
	- ▶ Lots of free programs available online that don't require you to install anything
	- ▶ Winlink has a built-in way to reduce size of image, but you can't tell how legible it is after it's been reduced
- If you're mobile, be prepared to do direct transfer of pic from phone to computer; don't assume cellular will be available

# Decoding connections

- *PQ = account authentication challenge*
- *FW = Forward message(s)*
- *PR = Account authentication response*
- *FC = Proposal to send message*
- *EM = Encapsulated message*
- *FS = Proposal response*
- *FF = No more messages to send*
- *FQ – No message to send, time to disconnect*

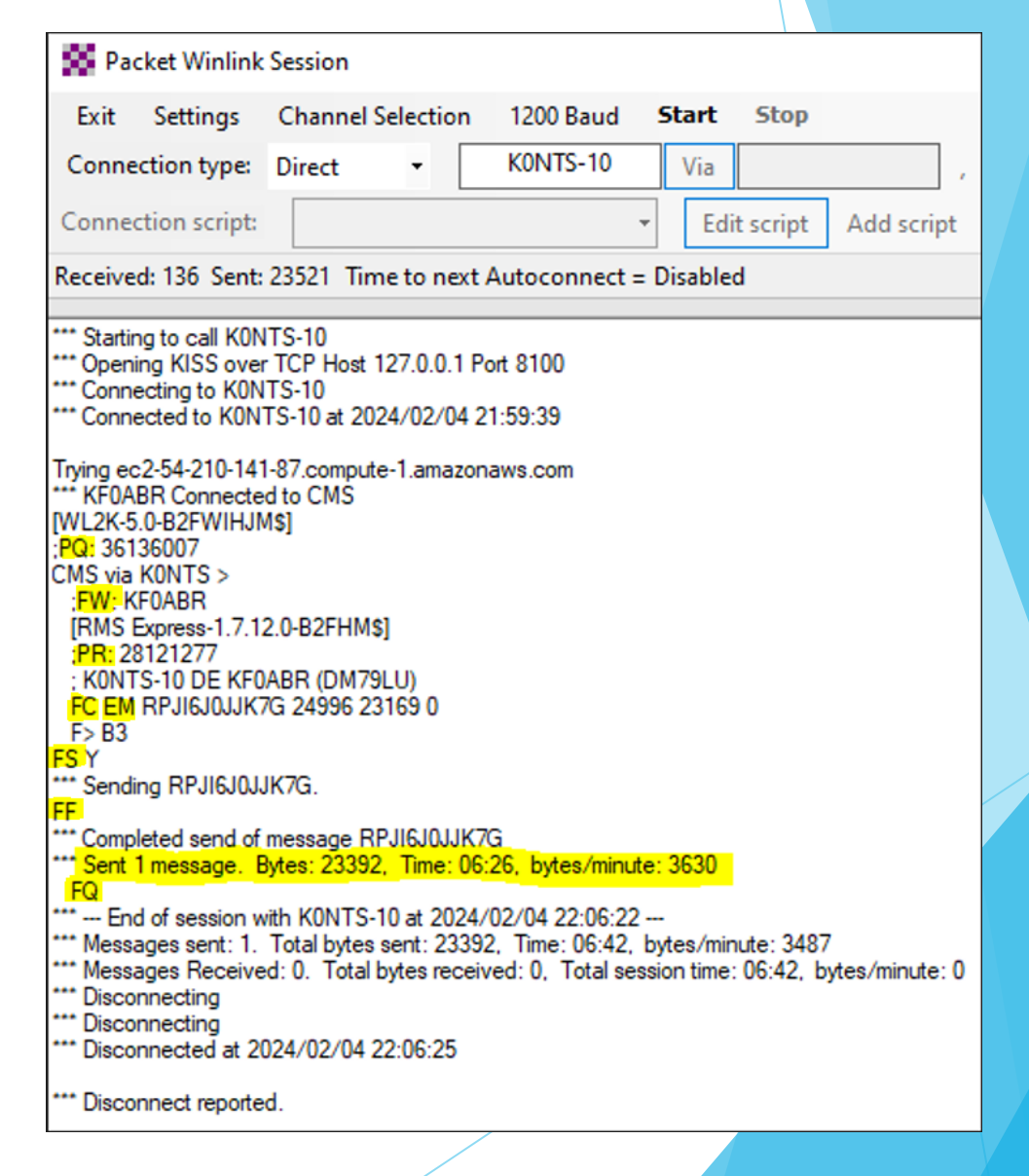